# **METHOD**

# **Open Access**

# Simplebut powerful interactive data analysis in R with R/LinekdCharts

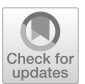

Svetlana Ovchinnikova<sup>1</sup> and Simon Anders<sup>1\*</sup>

\*Correspondence: simon.anders@bioquant.uniheidelberg.de

<sup>1</sup> Center for Molecular Biology and BioQuant Center of the University of Heidelberg, Heidelberg, Germany

# **Abstract**

In research involving data-rich assays, exploratory data analysis is a crucial step. Typically, this involves jumping back and forth between visualizations that provide overview of the whole data and others that dive into details. For example, it might be helpful to have one chart showing a summary statistic for all samples, while a second chart provides details for points selected in the frst chart. We present R/LinkedCharts, a framework that renders this task radically simple, requiring very few lines of code to obtain complex and general visualization, which later can be polished to provide interactive data access of publication quality.

# **Background**

Efective data visualization has been crucial for scientifc success since the frst quantitative experiments. Yet, the amount and complexity of the available data have continuously grown over the last decades, while there are certain limits to how much information one can learn from a static image [[1\]](#page-15-0). Excessive details and multiple overlapping layers make it harder to grasp the crux of a plot. One solution to the problem is to come up with more and more creative and elaborate types of plots, the other is to add an extra dimension by employing interactivity. The first attempts of the latter started in the 1970s  $[2, 3]$  $[2, 3]$  $[2, 3]$  $[2, 3]$ , and by now interactivity is applied ubiquitously, not only in science but also in marketing, journalism, and any other feld, where there is a need to communicate data-based knowledge to an audience.

Interactive figures are engaging. They allow users to observe data from multiple selfchosen angles making the conveyed message more credible. They also bolster data exploration sparing researchers the necessity of handpicking presumably important parts of data in advance. Therefore, we believe that further integration of interactive tools in a researcher's routine can signifcantly improve the quality of research.

Numerous tools [\[4\]](#page-15-3) now provide means of interactive inspection for many specifc types of data. Examples from biology include metabolic maps [\[5](#page-15-4)], genome assemblies [[6\]](#page-15-5), scRNA-Seq or other kinds of omics data [[7,](#page-15-6) [8](#page-15-7)], QTL data [\[9\]](#page-15-8), and many more. While

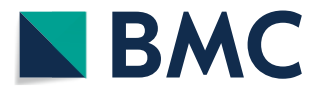

© The Author(s) 2024. **Open Access** This article is licensed under a Creative Commons Attribution 4.0 International License, which permits use, sharing, adaptation, distribution and reproduction in any medium or format, as long as you give appropriate credit to the original author(s) and the source, provide a link to the Creative Commons licence, and indicate if changes were made. The images or other third party material in this article are included in the article's Creative Commons licence, unless indicated otherwise in a credit line to the material. If material is not included in the article's Creative Commons licence and your intended use is not permitted by statutory regulation or exceeds the permitted use, you will need to obtain permission directly from the copyright holder. To view a copy of this licence, visit [http://](http://creativecommons.org/licenses/by/4.0/) [creativecommons.org/licenses/by/4.0/.](http://creativecommons.org/licenses/by/4.0/) The Creative Commons Public Domain Dedication waiver [\(http://creativecommons.org/publicdo](http://creativecommons.org/publicdomain/zero/1.0/)[main/zero/1.0/\)](http://creativecommons.org/publicdomain/zero/1.0/) applies to the data made available in this article, unless otherwise stated in a credit line to the data.

such solutions are each tailored for one very specifc type of data, there are also a number of general low-level frameworks to create interactive apps, such as D3 [[10](#page-15-9)] and Vega-Lite [[11\]](#page-15-10), and more high-level but still general-purpose packages, such as Vega [\[12](#page-15-11)], Shiny, BPG [[13\]](#page-15-12), plotly, Bokeh, and Observable Plot.

A crucial part that is used in many of the special-purpose solutions is "linking" of charts: the user's click on, e.g., a data point in one overview chart (the overview chart) causes details to this very data item to be shown in another chart (the details chart) [\[14](#page-15-13)]. Even though such linking is often what makes interactive tools for specialized purposes useful, functionality for linking in general is missing from most general-purpose frameworks. For technical reasons, such functionality is, if at all, only ofered by frameworks for web programming in JavaScript——which is most unsatisfactory for bioinformatics, a feld where most work is done using R and Python.

In this paper, we present R/LinkedCharts, an R package that makes it very simple to produce linked interactive plots by providing convinient R wrappers around a core built using D3. We will frst review the concept of chart linking and explain why it is of so much value especially for bioinformatics data analysis and then demonstrate the versatility of our framework and justify our design decisions. We end with a Discussion on what sets our approach apart from earlier work.

# **Results and discussion**

## **Linking charts**

As its name suggests, the central concept of LinkedCharts is linking and focusing  $[14]$  $[14]$ : one can connect two or more plots thus that interacting with one of them afects what is displayed in the others. We illustrate the concept of linking charts with a simple example based on data from Conway et al. [[15\]](#page-15-14).

In that study, three samples were taken from each of 17 patients with oral cancer: of normal, cancerous, and dysplasic tissue. mRNA from all these samples was sequenced to obtain gene expression values. The goal was to find genes that are differentially expressed between the tissue types—a standard task in bioinformatics, readily addressed using available software tools [[16](#page-15-15), [17\]](#page-15-16). Here, we have used the function  $v$  oom from the "limma" package [\[18\]](#page-15-17) to compare normal and cancerous tissues. It is common to visualize such a comparison with an MA plot [[19](#page-15-18)], where each dot represents a gene, showing the gene's average expression on the *X*-axis and log fold change between the two groups on the *Y*-axis (Fig. [1A](#page-2-0)). Red dots correspond to genes that are considered signifcantly diferent between the two conditions (adjusted *p*-value < 0.1).

About these genes, one may now wonder: how does the diference in expression look like for every single patient? Is it consistent across all the patients or only detected in some of them? Are there any artifacts or outliers that cause the *p*-value to be too small?

To investigate such questions, we can add another plot that shows expression values (as "counts per million", CPM) from each individual sample (Fig. [1](#page-2-0)B). While this second plot can show expression for only one selected gene at a time, the *linking* between the two charts overcomes this limitation: in our implementation, a mouse click on a point in the MA plot causes the plot to the right to switch to displaying the expression values for the thus selected gene. Figure [1](#page-2-0) depicts our LinkedCharts app, while a live version of the app is provided in this paper's online supplement ([https://anders-biost](https://anders-biostat.github.io/lc-paper/)

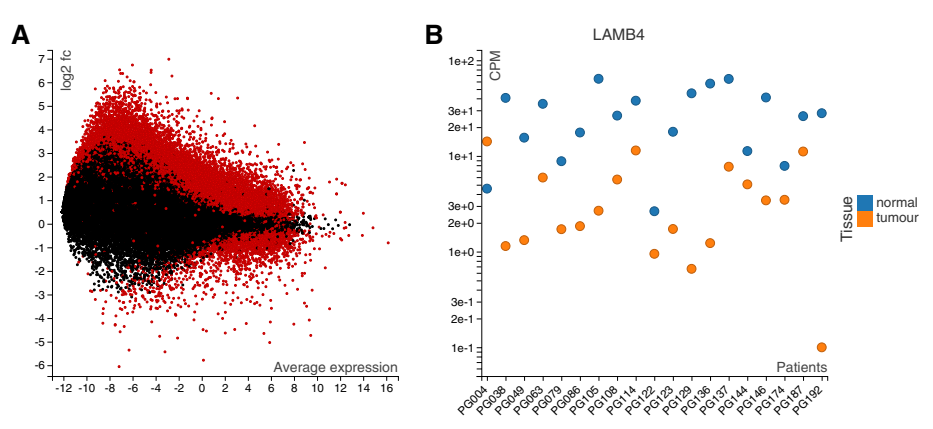

<span id="page-2-0"></span>**Fig. 1** An example for two linked charts, based on a study by Conway et al. [[15\]](#page-15-14) comparing cancerous and normal tissues from 19 patients. The MA plot (**A**) shows all genes with their average expression on the *X*-axis and log2-fold change between tumor and normal on the *Y*-axis. Red indicates genes where the diference was reported as signifcant by the "voom" method [\[18](#page-15-17)]. The plot to the right (**B**) shows, for one selected gene (here, LAMB4), the individual expression values (as counts per million, CPM) for each sample. This fgure is a screenshot of a LinkedCharts app, the live version of which is provided in the supplement (as Interactive Supplementary Fig. [1](#page-14-0)): When the user clicks on any point in the MA plot (**A**), the expression plot (**B**) changes, showing the selected gene. Thus, one can rapidly gain an impression of the details hidden in a summarizing plot like the MA plot

[at.github.io/lc-paper/](https://anders-biostat.github.io/lc-paper/); also available on the Journal's web site as Additional fle [1](#page-14-0) to the publication)—and we encourage the reader to pause for a moment and try it out there.

Of course, there are already several tools available for exploring the data from differential-expression assays (e.g., iSee  $[8]$  $[8]$ ), and these may or may not fit the needs of a specifc analysis. With R/LinkedCharts, we ofer the building blocks to build such an app with minimal efort "from scratch," while giving the analyst the fexibility to generate arbitrary plots and arbitrary linkages.

In fact, the minimal code to set up this app takes only the few lines shown in Fig. [2](#page-3-0) (the full code, i.e., including the code for loading the data and adjusting point colours, sizes and labels is provided in the paper supplement; code for running limma/voom, is given in our online tutorial at [https://anders-biostat.github.io/linked](https://anders-biostat.github.io/linked-charts/rlc/tutorials/oscc/data_prep.html)[charts/rlc/tutorials/oscc/data\\_prep.html](https://anders-biostat.github.io/linked-charts/rlc/tutorials/oscc/data_prep.html)).

The two lc scatter calls set up the two scatter charts shown in Fig. [1.](#page-2-0) In the left-hand chart ("A1"), each point depicts a gene, and *x* and *y* coordinate and point color are taken from the indicated columns of voomResult, the results table provided by the limma/voom diferential-expression tool. Similarly, the right-hand chart ("A2") takes its data from the sample table, and the  $\gamma$  axis from the matrix of normalizxed read counts (that was also used as input to limma/voom).

The lines highlighted in blue cause the linking: In line 2, we introduce a global variable, gene, which stores the index of the gene to be shown in the right-hand plot. This index tells the chart which line of the normCounts matrix (where the normalized counts are stored) to use as *y* values of the expression plot (line 17). Almost every chart type in R/LinkedCharts has the on\_click argument, which allows the user to defne a function that is called whenever someone clicks on an element of the plot (point, line, cell of a heatmap, etc.) and is passed the index of the clicked element  $(k)$ .

```
openPage(layout = "table1x2")\overline{1}qene \leftarrow 1
\overline{2}\overline{3}lc_scatter(dat(
\overline{4}x = AveExpr,\overline{5}y = tissuetumour,
6
        colour = ifelse(adj.P.Val < 0.1,
7
                              "red", "black"),
\mathbf{a}on click = function(k) {
\overline{Q}qene <<  k10updateCharts ("A2")
11
12\vert),
    "A1", with = voomResult)
13
14lc scatter (dat (
15
        x = patient,
16
        y = normCounts[gene, ],
17colourValue = tissue,18
        logScaleY = 10,
19"A2", with = sampleTable)
20
```
<span id="page-3-0"></span>**Fig. 2** Code for generating Fig. [1](#page-2-0). See text for details

Here, our callback function simply changes the value of gene to the clicked point index (line 10). Then, we tell R/LinkedCharts to update the second plot (line  $11$ ; "A2" is its ID set in line 20). Updating means that the package will reevaluate all arguments inside the  $dat()$  function and redraw the chart accordingly. In our case, a new value of gene will yield new *y* values for the expression plot.

This simple logic is not limited to just two plots but provides a basis to create many simple and complex apps. In the following, we will showcase a few more examples. The paper's online supplement contains live versions for all these apps, as well as the full code to generate the apps and links to necessary data fles, allowing the reader to immediately get the app in their R session and experiment with it. For all examples, we provide two versions of the code: minimal with only essential parameters needed to make the app functional and more extended with custom colors, labels, etc. In the paper, we only focus on the minimal code.

Even more example can be found in our online tutorial at [https://anders-biostat.](https://anders-biostat.github.io/linked-charts/rlc/tutorials) [github.io/linked-charts/rlc/tutorials](https://anders-biostat.github.io/linked-charts/rlc/tutorials), including examples dealing with exploration of single-cell sequencing data.

# **Event handling in R**

In the simple example just discussed, the ability to link the two charts is what made the app useful and what sets R/LinkedCharts apart from other solutions for R, such as Shiny. A short technical detour might therefore be in order to explain why linking is non-trivial. Here, we frst have to clarify that virtually all interactive visualization frameworks leverage the power of browser engines for HTML5 and JavaScript: the actual app is displayed by a browser. Therefore, a use interaction, such as a mouse click, is handled by the browser, and any custom event handler has to be specifed using the language that the browser understands, i.e., JavaScript.

If the event handler should be written in R (such as our on click function), the framework must provide specifc functionality to connect that R code with the JavaScript code running in the browser in a manner that preserves all details of the user-interaction event. The difficulty in doing so explains why, so far, only native-JavaScript frameworks like D3 and Observable Plot, offer linking, while R- and Python-based frameworks (Shiny, Plotly, Bokeh) are (despite recent progress) still very limited with respect to ofering custom event handling without having to revert to JavaScript.

The possibility to write custom event handler in JavaScript is insufficient if the user interaction should trigger a complex calculation that the analyst has already coded in their usual language of choice, here presumably in R. Tis is the gap that R/LinkedChart fills.

For details on how R/LinkedCharts makes it now possible to write event handlers in native R, see the "[Methods](#page-13-0)" section.

# **Basic syntax, chart types, and HTML5 integration**

We aimed to make R/LinkedCharts simple and familiar to any user with at least some basic knowledge of R. Every chart has a set of properties to defne each of its specifc aspects. In the previous example, we set the properties x, y and color, which received

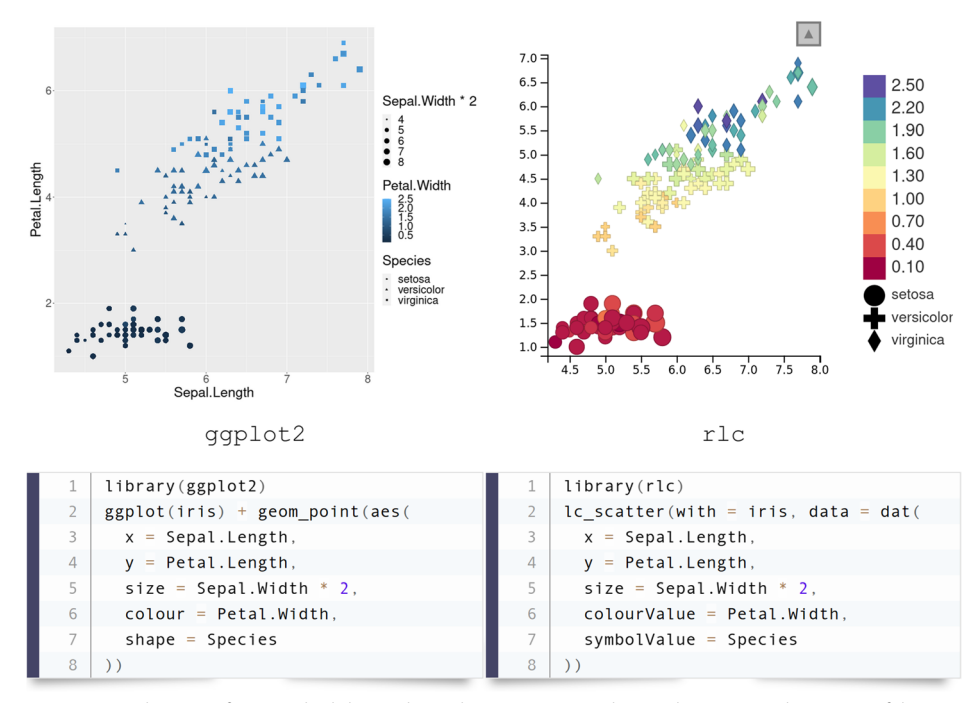

<span id="page-4-0"></span>**Fig. 3** Typical syntax of an R/LinkedCharts plot with comparison to the "ggplot2" [[20](#page-15-19)] package, one of the most widely used plotting libraries. Lines of the code are arranged to put the same aspects of the charts next to each other. The "iris" dataset, one of the built-in example datasets of R, was used here. Both pieces of code are complete and fully functional, and their output is shown above the code

vectors of coordinates and colors to specify the scatter plots' data points. This principle will be familiar to most users from other plotting libraries. For example, Fig. [3](#page-4-0) shows a comparison of the syntax in R/LinkedCharts ("rlc" package) and ggplot (from the widely used "ggplot2" Wickham [[20\]](#page-15-19)) for a simple scatter plot. Lines are arranged to match the same aspects of the plots; above each code block, its output is shown. One can see that the input data structure is identical, and there is hardly any diference between the two.

R/LinkedCharts is not limited to scatter plots. There are 15 main functions in the "rlc" package, each generating a specifc type of plot (such as scatter plot, heatmap, bar plot, etc.) or a navigation element (such as sliders or text felds). Figure [4](#page-5-0) shows them all. Each plot is defined by its properties: some of them are required (such as  $\times$  and  $\times$  for a scatter plot or value for a heatmap); others are optional (palette, title, ticks etc.). A full list of all the properties with live examples is available at [https://anders-biostat.](https://anders-biostat.github.io/linked-charts/rlc/tutorials/props.html) [github.io/linked-charts/rlc/tutorials/props.html](https://anders-biostat.github.io/linked-charts/rlc/tutorials/props.html) and also on the R man page of each plotting function. For each chart type, event handlers (such as the on\_click function already mentioned, and others) can be defned.

LinkedCharts apps are displayed as HTML pages, using a standard Web browser. Tis means that the layout, as well as decorations (such as headlines), can easily be specifed by producing a standard HTML5 page, in which the elements where the charts are to be placed are marked by their id attribute. As knowledge of HTML5 is wide-spread, this allows practitioners to improve the appearance of the LinkedCharts app without having to learn anything new.

Furthermore, it facilitates integrating LinkedCharts with other web-based apps. For example, one can easily link a LinkedChars app with a web-browser-based genome browser, such as *IGV.js* [\[22](#page-15-20)], so that the user's interaction with the LinkedCharts app controls what genomic region is displayed in IGV's genome track (an example is given on the tutorial web page).

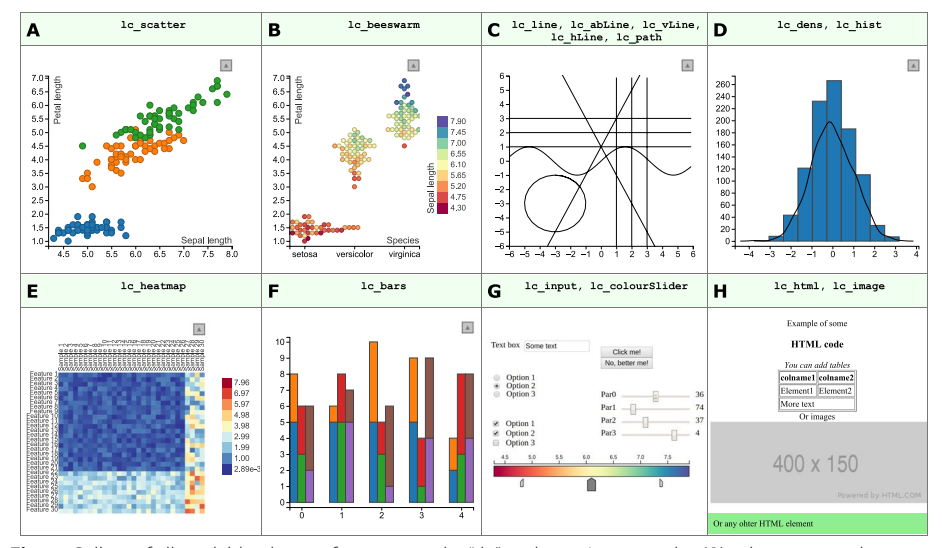

<span id="page-5-0"></span>**Fig. 4** Gallery of all available plotting functions in the "rlc" package. A scatter plot (**A**); a bee swarm plot (based on the d3-beeswarm plugin of Lebeau [\[21](#page-15-21)]) (**B**); a collection of various lines (**C**); a histogram and a density plot (**D**); a heatmap (**E**); a bar chart (**F**); a collection of interactive elements to gather input from the user (**G**); functions to add custom HTML code and static plots to the page (**H**). All these examples with code to create them can be found in the [supplement](#page-14-0)

Once one has developed a rough prototype of a LinkedCharts app, the app's appearance can be easily improved by using HTML5 to specify layout, decorations, and add further static elements. To facilitate this, the web server integrated in R/LinkedCharts provides basic functionality to also serve, e.g., images and CSS style sheets.

## **Use cases**

# *Interactivity for EDA and for presentation*

In general, the use of interactive data visualization falls into two areas, exploratory data analysis (EDA) and data presentation and dissemination. The latter case is becoming well established: more and more authors now accompany their papers with an interactive resource to present their data and results (for example [[25](#page-15-22)[–27](#page-15-23)]) and allow the reader to browse through them. Typically, this chiefy serves to present and communicate research that has already been completed, and, often, it is only after most of the work on a project has been fnished and the paper is being written up that researchers spend a couple of days implementing a nice-looking interactive app to accompany their publication.

However, interactive visualization has possibly even more potential in the early stages of an analysis where the analyst tries to explore new data and to get a feel for it. The reason this is so rarely done (the "interactive visualization gap" in the words of Batch and Elmqvist [\[28\]](#page-15-24)) might be that setting up interactive visualization usually seems timeconsuming and cumbersome. This is why R/LinkedCharts is designed to make it easy to rapidly create a simple app with only a few lines of code. The analyst might produce many such "quick-and-dirty" visualizations and only keep a few to later turn them into more polished works for presentation.

In the following, we will discuss use cases along this axis from early EDA to polished presentation.

#### *Back‑tracking in analysis pipelines*

Most analysis of big data comprises multiple steps of data summarization, each reducing the total amount of data and thus losing information.

For example, in the oral-cancer example, we frst have for each gene expression values from 28 samples, but the diferential expression data analysis summarizes this to just 3 values: the gene's average expression over all samples, the fold change between tumor and healthy, and the associated *p*-value. The LinkedCharts app shown in Fig. [1](#page-2-0) allows to "undo" this summarization by inspecting the original values for each gene.

As an example of an analysis pipeline with multiple data-reduction steps, we use the drug-screening study of Ozkan-Dagliyan et al. [\[24](#page-15-25)]. A collection of drugs was tested against various pancreatic cancer cell lines at several concentrations per drug. Figure [5](#page-7-0) illustrates a possible analysis pipeline: Panel A shows the viability read-out from the microtiter plates. For each combination of one cell line and one drug, the values for the diferent tested concentrations can be shown as a scatter plot, with each point depicting the viability value from one well (panel B). Here, we can ft dose-response curves, which can then be further summarized to a single number, such as the area under the curve, or, in the case of this study, a refned variant of that, called the drug sensitivity score (DSS) [[29\]](#page-15-26). If two drugs show efect on the same subset of cell lines,

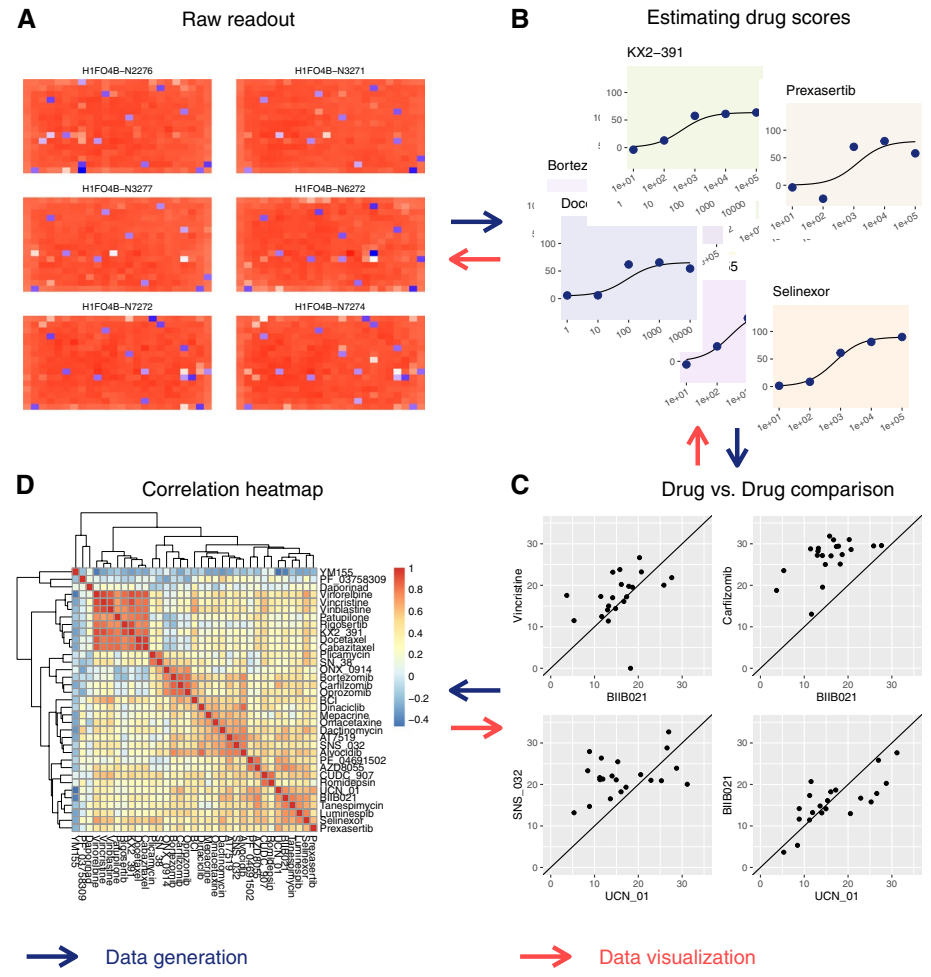

<span id="page-7-0"></span>**Fig. 5** LinkedCharts can be used to "walk backwards" through an analysis pipeline. This is illustrated here using a drug screening experiment [\[23,](#page-15-27) [24\]](#page-15-25) as an example. For an interactive version, see Interactive Supplementary Fig. [4](#page-14-0). The *blue arrows* show the direction of a typical analysis pipeline used in drug screening experiments. We start with reading intensity values from plates with diferent cell lines cultured in the presence of studied drugs (**A**). These values are then normalized and turned into a fraction of the cells that remained viable. A sigmoid curve is ftted to the obtained viability values at diferent drug concentrations, and the area under the ftted curve yields a single score for each drug (**B**). Diferent drugs' scores are compared to each other across all the tested cell lines (**C**). A drug-drug correlation heatmap is then produced to identify clusters of similar drugs (**D**). The *red arrows* illustrate the direction of interactive data exploration: We start by showing the summary heatmap plot (**D**). Suppose the researcher is interested in a particular drug combination or a cluster of drugs. In that case, he or she can examine the corresponding drug scores simply by clicking on the heatmap cell (**D**) to see the underlying correlation plots (**C**). Similarly, one can click in a point in (**C**) to examine the individual viability values at the tested concentrations and check the sigmoid ft (**B**). And fnally, if needed, it is possible to take one more step back and to look at the raw read-outs to inspect them for the presence of any artifacts (**A**)

they likely have similar modes of action. Hence, to assess the similarity for each pair of drugs, we compare their activity over all cell lines, as shown by the scatter plots in panel D, where each point represents a cell line, with its *x* and *y* coordinates denoting the drug sensitivity scores of that cell line for the two compared drugs. Again, we summarize each such plot into a single number, the correlation coefficient, and finally, we depict all the correlation coefficients in a correlation-matrix heatmap (panel C).

Often, such an analysis pipeline is fully automated and no one ever looks at the intermediate plots. Inspecting them is, however, crucial to note problems with data quality or mistakes in the design or programming of the analysis pipeline.

LinkedCharts allows to "walk" such an analysis pipeline backwards: in the [supplement](#page-14-0), we show an app that depicts the plots of Fig. [5](#page-7-0) in an interactive fashion, as follows. As each cell of the final heatmap (panel  $C$  of Fig. [5](#page-7-0)) summarizes on a scatter plot comparing two drugs (panel D), we can click on any cell in the heatmap and then see the corresponding scatter plot. Each point in that scatter plot represents a pair of drug sensitivity scores, which are, themselves, summaries of dose-response curves. Again, clicking on a point in the correlation scatter plot will display these two dose-response curves. Finally, each value in a drug response curve stems from a well in a microtiter plate, and hovering over a point there hence highlights the well in a heatmap depicting the plate.

Thus, LinkedCharts allows to explore the "parentage" of any result value. If we find a specifc drug-drug correlation value suspicious or surprising, or if we just wish to double-check it before drawing further conclusions from it, we can check its provenance in arbitrary detail. Similarly, we can perform random spot checks.

Each layer in the backwards journey can inform about another type of problem: from the correlation scatter plots, we may find that the correlation coefficient was unduly infuenced by a single out-lying cell line; from the dose-response plot, we may fnd that specifc dose-response curves fail to have the expected sigmoid shape; and from inspecting plate plots, we may trace back a surprising fnal result to, say, a normalization issue or a plate-edge efect.

Once such an analysis pipeline has been developed, all the intermediate results are typically available in suitable data structures, which can be readily explored with LinkedCharts. The [supplement](#page-14-0) provides code for the example just described.

#### *Quality assurance thresholds*

Typically, analysis pipelines include steps to exclude bad-quality data. Often, this is done by calculating quality metrics and setting thresholds. In the drug screen example, the goodness of ft of the dose-response curves might be quantifed by the residual sum of squares, and if this value exceeds a threshold, the drug sensitivity score might be discarded as unreliable. In the oral-cancer sample, the log fold change of some genes might be unduly infuenced by a single outlying sample, and one might use a threshold on an outlier-detection score such as Cook's distance to fag such genes.

Typically, the thresholds on such quality metrics are chosen a priori, often simply taking over values from previous work or from tutorials, even though the characteristics of the assay might have changed. Doing otherwise seems to cause a chicken-and-egg problem: one cannot run the analysis without frst somehow deciding on thresholds, and therefore, one cannot use analysis results to guide the choice of thresholds.

The approach of "walking the pipeline backwards" with LinkedCharts opens another approach: typically, outliers tend to cause false positive results. Therefore, one can run the analysis frst without excluding any outliers, then inspect the provenance of the statistically signifcant items found and will be so guided to specifcally those places in the

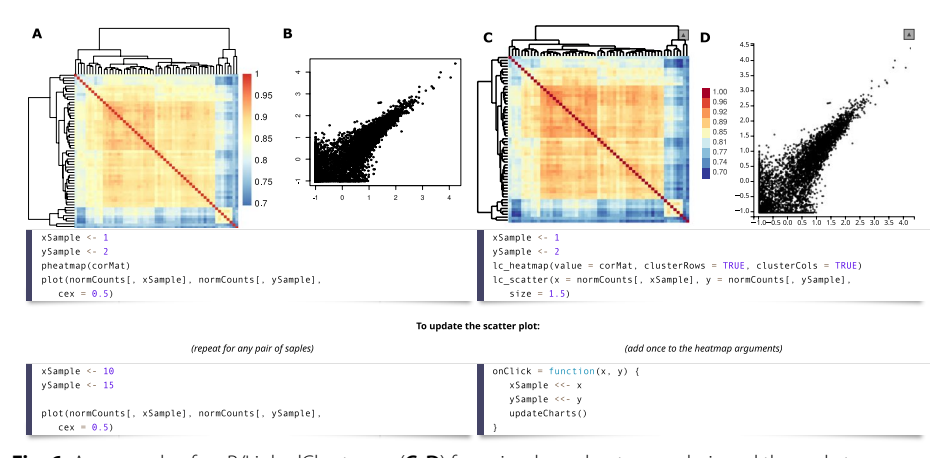

<span id="page-9-0"></span>**Fig. 6** An example of an R/LinkedCharts app (**C**, **D**) for a simple exploratory analysis and the code to generate it in comparison with static plots (**A**, **B**) produced for the same purpose. The heatmaps (**A**, **C**) show Spearman correlation of gene expression for all samples from Conway et al. [\[15](#page-15-14)]. Here, we can see, inter alia, two outlier samples in the heatmap's bottom-right corner and some more or less pronounced clusters of samples with similar gene expression levels. The scatter plots (**B**, **D**) show expression values for two samples plotted against each other. Browsing through several such plots can help the researcher get a feeling of the data and explore unexpected patterns like the outliers just mentioned. The code is split into two pieces, where the upper one is responsible for generating the plots and the lower part shows the code to update them to show a specifc sample pair. For static plots, one has to execute the same lines of code for any pair of samples, while for R/LinkedCharts the provided code should be added to the list of arguments for the heatmap. After that, switching between pairs of samples can be done simply by clicking on the corresponding cell of the heatmap. The static heatmap (**A**) was generated with the "pheatmap" package [[30\]](#page-15-28); scatter plot (**B**) was made with a base R function. The live version of the app can be found in the [supplement.](#page-14-0) For simplicity, gene expression for all the samples is subset to 8000 randomly selected genes

raw data where outliers can actually cause false positives. This provides the analyst with a better "feel" for the data and the analysis procedure and helps build an intuition that will allow to more critically judge whether traditionally used standard values for qualityassurance thresholds are appropriate for the specifc data set under analysis.

#### *Exploratory analysis*

Analyzing complex data sets from many diferent angles and asking many diferent questions about them is crucial to all computational biology, not only to ensure that one does not overlook potential problems but also in order to not miss the chance of serendipitous discoveries. The importance of such exploratory data analysis (EDA) has been argued since long, and it therefore forms a large part of computational biologists' everyday work. An important element is to pick examples and study them in detail, similarly to the quality-assurance applications discussed in the previous section, but now with the aim of getting a "feel" for the data and looking for insights.

The standard approach in inspecting examples is to pick, e.g., a gene from a result list, produce a plot showing the provenance of this result, then pick another gene, change the code for plotting to now show underlying data for this gene, etc. At that point, it is trivial to alter this code into a linked charts app, using the similarity between code for static and dynamic plots (Fig. [6](#page-9-0)).

Figure [6](#page-9-0) illustrates this with another example based on the oral cancer dataset. A bioinformatician had produced a correlation heatmap depicting correlations between all sample pairs (Fig. [6](#page-9-0)A), using, e.g., the pheatmap package [[30\]](#page-15-28), and now wishes to inspect a specifc correlation value (panel B) and writes to this end the short code shown in the fgure. To inspect other sample pairs, she would simply change the sample indices in the code. Tis is routine practice for most bioinformaticians, but cumbersome. As the code example below the plots in Fig. [6](#page-9-0) shows, however, it is now virtually none efort to transform the code into a LinkedCharts app, by merely making a few simple substitutions.

# *Public apps and concurrent use*

Technically, an R/LinkedCharts app is provided by a web server running inside the R session and can hence be used from any web browser. Importantly, there is no need for that web browser to be running on the same computer as the R session. This allows a bioinformatician to easily share a LinkedCharts application with colleagues. They only have to direct their operating system's frewall to open the TCP/IP port the app is listening at for incoming connections and tell their colleagues their computer's IP address or DNS name and the port number, which they simply enter into their browser's address line.

As now multiple users might use the app simultaneously, we have to make sure that each user gets their own copy of any global variable, such as the variable gene in the initial code example. To do so, a trivial change is required: one only has to list all such session variables at the beginning. In the initial code example, one would simply amend the frst line to

> $openPage$  (layout = "table1x2",  $sessionVars = list(qene = 1)$ )

#### *Apps with complex user interfaces*

In all examples discussed so far, user input is constrained to selecting data points in one chart in order to afect the display in a linked chart. However, the LinkedCharts library also provides for more general means of data input by the user, by leveraging the HTML5 tag <input> and thus offering buttons, checkboxes, radio buttons, scrolls, and text fields via the "rlc" function  $l c$  input (Fig. [4G](#page-5-0)). As for any other LinkedCharts element, lc\_input can be provided a callback function that is run every time the user changes the state of an input element (e.g., clicks a button or enters new text). This allows to easily add functionality to enter, say, a gene name rather than clicking on its point (as in Fig. [7](#page-11-0)) but also to build up complex apps.

Figure [8](#page-12-0) shows a screenshot of an example of a more complex LinkedCharts app, which was developed as part of an efort to establish LAMP-based testing for SARS-CoV-2 at Heidelberg University campus [\[32](#page-15-29)]. In this project, a colorimetric assay based on loop-mediated DNA amplifcation (LAMP, [[35\]](#page-15-30)) was carried out on microtiter plates. The app allowed lab technicians to inspect the measured change in pH as function of incubation time, to link curves to wells and to patients, to compare replicates, and to check and, if needed, amend automatic result calling (see [\[33\]](#page-15-31) for details). Such continuous quality control is vital for reliable medical diagnostics and has to be ofered in an easy-to-use manner and quick-to-grasp to avoid mistakes from repetition and fatigue.

Here, LinkedCharts turned out to be well suited to quickly develop the app, to continuously refne it while the assay was fnalized, and to turn it into a production tool, well integrated into the testing campaign's databases and result reporting services.

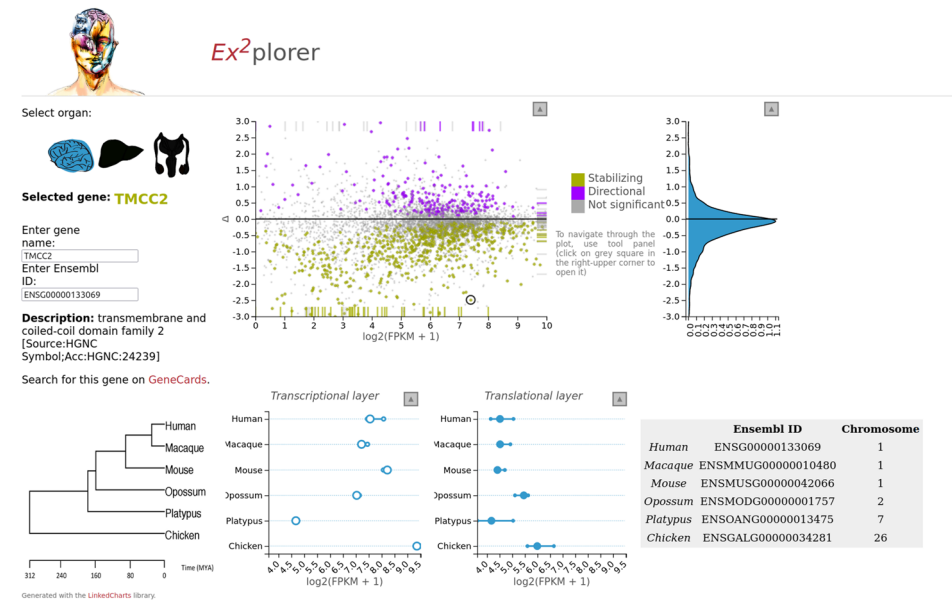

<span id="page-11-0"></span>**Fig. 7** A screenshot of a paper supplement [\[31](#page-15-32)] made with LinkedCharts. The main chart (upper row, center) shows for every gene in the study its average expression and so-called  $\Delta$ -score, which indicates whether evolutionary changes in the translatome compensate for changes in the transcriptome or introduces additional variance. The two plots below show expression values for the selected gene in all the tested samples. The user selects a gene by clicking on the corresponding point of the main plot or by entering the gene name (upper-left corner). The density plot to the right shows the distribution of  $\Delta$ -scores, and its *Y*-axis is linked to the *Y*-axis of the main plot. In the upper-right and bottom-left corners, some additional information on the selected gene is displayed. Icons in the upper left corner allow switching between the three studied tissues. Detailed information on the data, study goal and the source code for the app can be found in the related publication. The app is written in JavaScript and, thus, can be downloaded and opened in any modern browser without installation requirements. Though largely customized, the app is based on the same principles as other examples throughout this paper. For the live version, see [https://ex2plorer.kaess](https://ex2plorer.kaessmannlab.org/) [mannlab.org/](https://ex2plorer.kaessmannlab.org/)

#### *LinkedCharts for Open Science*

Analyses in computational biology are often complex and involved, making them diffcult to explain and even more so to verify. It is not uncommon that neither the peer reviewers nor the readers of a publication are efectively able to double-check a result unless they would be willing to redo the whole analysis themselves. The importance of making all raw data and code available to do that has been often stressed [\[36\]](#page-16-0), but even verifying a complex analysis is a demanding task.

Published interactive apps for data exploration are hence the next step towards open science. Traditionally, publications illustrate the characteristics of typical data by showing "typical examples"―but whether an example can be considered typical can be quite controversial. A LinkedCharts app in a paper's online supplement allows readers to chose their own examples rather than relying on the authors potentially "cherry-picked" ones. A second, less obvious, advantage is that interactivity can help clarify the details of a complex analysis.

While we consider the main area of application for the LinkedCharts to be a part of data analysis, it can be used for result presentation as well. For instance, a Linked-Charts app was used as online supplement to the paper of Wang et al. [\[31\]](#page-15-32), a big-data study aiming at elucidating to which extent evolution of expression regulation acts on

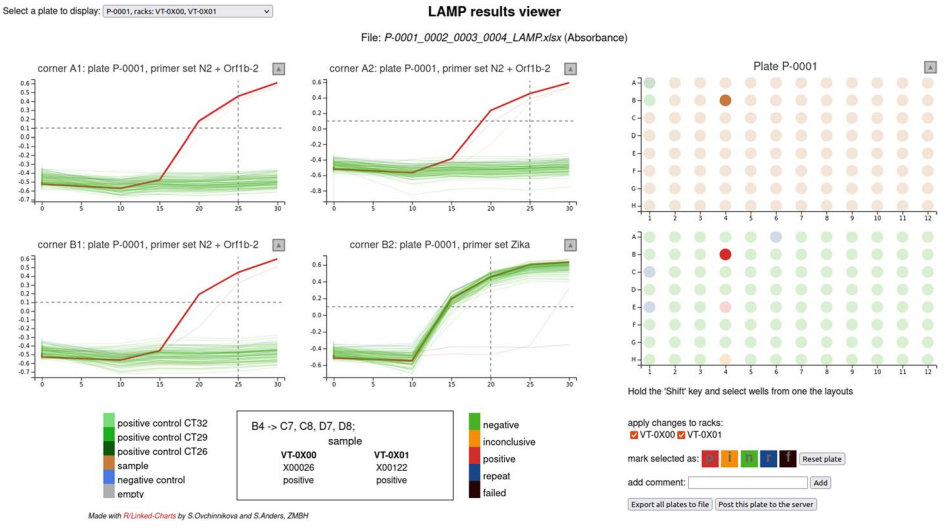

<span id="page-12-0"></span>**Fig. 8** A screenshot of an app that was used as a GUI to perform manual inspection and classifcation of LAMP testing for SARS-CoV-2 viral RNA [[32,](#page-15-29) [33\]](#page-15-31). The app was used during our SARS-CoV-2 surveillance study [[34\]](#page-15-33) and for voluntary testing for COVID-19 infection on campus (University of Heidelberg) in 2020/2021. To the right, the app shows a 96-well plate layout colored either by content type (sample, empty, positive or negative control) or by the assigned result. To the left, it shows the results of three tests and one control for each sample. Accumulation of the LAMP product is indicated by the change of color from red to yellow and is measured as a diference in absorbance on two wave lengths. This diference is plotted as a function of time. Besides exploration (highlighting the corresponding lines for each sample), the app allows to manually reassign status, store results, and send them to the server, where they can be queried by the test subjects. The app is provided as an R script; the code and some example data are available on GitHub at [https://github.](https://github.com/anders-biostat/lamp_plate_analysis) [com/anders-biostat/lamp\\_plate\\_analysis](https://github.com/anders-biostat/lamp_plate_analysis)

transcription and to which extent on translation. Using RNA-Seq and ribosomal footprinting data from three organs, taken from animals of six species, changes in transcript abundance and in translation of transcripts into proteins were quantifed and compared. A core idea of the analysis was that the evolutionary changes to transcription and translation may either compensate for each other (thus compensating deleterious changes in one layer by an opposite change in the other), or reinforce each other (in case of adaptive changes). To this extent, a score denoted as  $\Delta$  was calculated, which is negative if the between-species diference is lower in the ribosome footprinting data than in the transcriptional data (thus indicating that transcriptional diference are at least partially compensated on the translational layer) and positive if the variance at the ribosomal layer is higher (indicating reinforcement).

The definition of this  $\Delta$ -score is technical, and it is hard for the reader to form an intuition on its meaning. By "playing around" a bit with the app, available at [https://ex2plorer.](https://ex2plorer.kaessmannlab.org/) [kaessmannlab.org/](https://ex2plorer.kaessmannlab.org/) (static picture: Fig. [7\)](#page-11-0), this is quickly remedied: the reader can click on any gene in the upper scatter plot, inspecting examples of genes with positive, negative, or near-zero  $\Delta$ -score to see the data from the individual samples. After a few clicks, the relationship between the transcriptional and the translational data on the one hand and the  $\Delta$  score on the other hand will be clearer than after reading several paragraphs of text. The use of HTML design elements to position explanatory labels renders the app nearly self-explanatory. Here, it is not a simple picture, but an interactive one, that is worth the proverbial thousand word.

LinkedCharts apps can be used as paper supplements in two ways. As it was described previously, any R/LinkedCharts app supports concurrent use and therefore can be made available for public usage with a very few changes to the code. Alternatively, a user with the knowledge of JavaScript can use the *linked-charts.js* library which is a foundation of R/LinkedCharts to make an app fully contained within an HTML fle, as the aforementioned supplement to Wang et al. [[31\]](#page-15-32). Tough this approach requires considerably more efort, the resulting app is extremely easy to share, does not require any form of installation, and can be run in any modern web browser. The interface of *linked-charts.js* in many aspects is the same as of R/LinkedCharts, which facilitates the code transformation. To give readers a feeling of similarity between R code of R/LinkedCharts and JavaScript apps of *linked-charts.js*, for every example in the [supplement,](#page-14-0) we provided code for the both languages.

#### **Summary and conclusion**

The importance of using interactivity in data exploration has been discussed since long. In bioinformatics, applications to perform specifc analyses for specifc data types often ofer useful interactive features for data exploration. However, wherever ftting special-purpose tools are not available, analyses are still conducted using static plots, and general-purpose frameworks for interactive visualization are, if at all, only used for presentation of the details of an already finished analysis. The reason that general-purpose frameworks for interactive data visualization are rarely used in the actual analysis is twofold: for technical reasons, the most versatile tools are only available for JavaScript, while bioinformaticians typically work with R and JavaScript. Available tools for R miss a crucial feature: linking.

We have presented R/LinkedCharts, a general-purpose framework for interactive data visualization for R that pulls all event handling from the JavaScript core to the R-based development side. Tis enables bioinformaticians to code arbitrary reactions to user interactions with individual data points in a chart and to thus link several charts. We show that this allows to easily set up apps where an "overview chart" shows the main results and a click on any item in this overview displays details on this element in a "detail chart." We have discussed numerous ways how variations on this general idea enable powerful data analysis strategies that can be easily incorporated into a data analyst's existing work routine. We have argued that the consequent use of such techniques allows for improvements at all stages of a project.

#### <span id="page-13-0"></span>**Methods**

# **Implementation**

The JavaScript foundation of  $R/L$ inkedCharts is built on top of the D3 library [[10\]](#page-15-9).

*linked-charts.js* is by itself a fully functional tool for interactive data visualization that can be used by those familiar with JavaScript to create stand-alone apps. The library is open-source and available on GitHub at [https://github.com/anders-biostat/](https://github.com/anders-biostat/linked-charts) [linked-charts.](https://github.com/anders-biostat/linked-charts)

The "jrc" package package is used as a bridge between R and JavaScript. It allows one to run JavaScript code from an R session and vice versa. It also manages client connections to the app and is responsible for all the functionality necessary to make an R/LinkedCharts app public. "jrc" in turn is based mainly on "httpuv" [[39\]](#page-16-1) package to run a local server and ensure a WebSocket connection [[40\]](#page-16-2). A current version can be found at <https://github.com/anders-biostat/jrc>, an archived one at [[41\]](#page-16-3).

R/LinkedCharts ("rlc" package) is an R  $[42]$  $[42]$  interface to the JavaScript version of LinkedCharts. In addition to providing access to *linked-charts.js* functionality, it also ensures proper storing of charts and serving them to each connected client by extending "App" class of the "jrc" package. "rlc" is open source and is available on CRAN or GitHub <https://github.com/anders-biostat/rlc>.

## **Supplementary Information**

The online version contains supplementary material available at [https://doi.org/10.1186/s13059-024-03164-3.](https://doi.org/10.1186/s13059-024-03164-3)

<span id="page-14-1"></span><span id="page-14-0"></span>**Additional fle 1.** Zip fle containing the interactive supplement.

**Additional fle 2.** Review history.

#### **Review history**

The review history is available as Additional file [2](#page-14-1).

#### **Peer review information**

Andrew Cosgrove was the primary editor of this article and managed its editorial process and peer review in collaboration with the rest of the editorial team.

#### **Supplement**

The interactive supplement to this paper can be found online at<https://anders-biostat.github.io/lc-paper/> or ofine in the zip fle accompanying the paper as Additional fle [1.](#page-14-0) To see the supplement ofine, unpack the zip fle and use a web browser to open the fle *index.html* contained within.

#### **Authors' contributions**

SO implemented the "rlc" package and wrote the manuscript. SA conceived and supervised the project, contributed to its implementation, and edited the manuscript. Both authors jointly designed the software architecture.

#### **Funding**

Open Access funding enabled and organized by Projekt DEAL. The authors acknowledge funding by the Deutsche Forschungsgemeinschaft via CRC 1366 and by the Klaus-Tschira-Stiftung via grant 00.022.2019.

#### **Availability of data and materials**

R/LinkedCharts is available as an R package from CRAN, the standard archive for R packages ([https://cran.r-project.org/\)](https://cran.r-project.org/), i.e., it can simply be installed with install.packages("rlc"). No further installation is required, as all components, including the web server and the functionality to link to the web browser, are included in the package and started automatically. For an archived version of the software, see [[37](#page-16-5)]. R/LinkedCharts, as well as its dependency *jrc* and its variant *linkedchart.js* (see the ["Methods"](#page-13-0) section) are open-source software, made availabe under the GNU General Public License version 3 (GPL3).

 Codes and detailed explanations for all examples discussed in this paper are given in the paper's interactive supplement, which is also available at<https://anders-biostat.github.io/lc-paper/>. Several detailed usage tutorials are available at [https://anders-biostat.github.io/linked-charts/.](https://anders-biostat.github.io/linked-charts/)

 The dataset used for example in Fig. [1](#page-2-0) is available on the European Read Archive (ERA) under accession PRJEB7455 (secondary accession: ERP007185). The count data have been downloaded from the *recount2* project [[38\]](#page-16-6) at [https://jhubi](https://jhubiostatistics.shinyapps.io/recount/) [ostatistics.shinyapps.io/recount/.](https://jhubiostatistics.shinyapps.io/recount/) The dataset for example in Fig. [5](#page-7-0) was obtained from the authors. All the data necessary to recreate the example apps are provided in the Supplement of the paper along side the corresponding code. The supplement is available at <https://anders-biostat.github.io/lc-paper/> and as Additional fle [1](#page-14-0) at the Journal's web site.

#### **Declarations**

## **Ethics approval and consent to participate**

Not applicable for this publication.

#### **Competing interests**

The authors declare that they have no competing interests.

Received: 7 February 2022 Accepted: 3 January 2024Published online: 05 February 2024

#### **References**

- <span id="page-15-0"></span>1. Hegarty M. The cognitive science of visual-spatial displays: implications for design. Top Cogn Sci. 2011;3(3):446–74.
- <span id="page-15-1"></span>2. Newman WM, Sproull RF. Principles of interactive computer graphics. New York: McGraw-Hill; 1979.
- <span id="page-15-2"></span>3. Becker RA, Cleveland WS. Brushing scatterplots. Technometrics. 1987;29(2):127–42.
- <span id="page-15-3"></span>4. Caldarola EG, Rinaldi AM. Big Data Visualization Tools: A Survey. In: Proceedings of the 6th International Conference on Data Science, Technology and Applications. Setubal, Portugal: SCITEPRESS - Science and Technology Pulications; 2017. p. 296–305.
- <span id="page-15-4"></span>5. Noronha A, Daníelsdóttir AD, Gawron P, Jóhannsson F, Jónsdóttir S, Jarlsson S, et al. ReconMap: an interactive visualization of human metabolism. Bioinformatics. 2017;33(4):605–7.
- <span id="page-15-5"></span>Wick RR, Schultz MB, Zobel J, Holt KE. Bandage: interactive visualization of de novo genome assemblies. Bioinformatics. 2015;31(20):3350–2.
- <span id="page-15-6"></span>7. Hillje R, Pelicci PG, Luzi L. Cerebro: interactive visualization of scRNA-seq data. Bioinformatics. 2020;36(7):2311–3.
- <span id="page-15-7"></span>8. Rue-Albrecht K, Marini F, Soneson C, Lun AT. iSEE: interactive summarizedexperiment explorer. F1000Research. 2018;7:741.
- <span id="page-15-8"></span>9. Broman KW. R/qtlcharts: interactive graphics for quantitative trait locus mapping. Genetics. 2015;199(2):359–61.
- <span id="page-15-9"></span>10. Bostock M, Ogievetsky V, Heer J. D<sup>3</sup> data-driven documents. IEEE Trans Vis Comput Graph. 2011;17(12):2301–9.
- <span id="page-15-10"></span>11. Satyanarayan A, Russell R, Hofswell J, Heer J. Reactive vega: a streaming datafow architecture for declarative interactive visualization. IEEE Trans Vis Comput Graph. 2015;22(1):659–68.
- <span id="page-15-11"></span>12. Satyanarayan A, Moritz D, Wongsuphasawat K, Heer J. Vega-lite: a grammar of interactive graphics. IEEE Trans Vis Comput Graph. 2016;23(1):341–50.
- <span id="page-15-12"></span>13. P'ng C, Green J, Chong LC, Waggott D, Prokopec SD, Shamsi M, et al. BPG: Seamless, automated and interactive visualization of scientifc data. BMC Bioinformatics. 2019;20(1):1–5.
- <span id="page-15-13"></span>14. Buja A, McDonald JA, Michalak J, Stuetzle W. Interactive data visualization using focusing and linking. In: Proceedings of the 2nd conference on Visualization'91. Washington, DC: IEEE Computer Society Press; 1991. p. 156–63.
- <span id="page-15-14"></span>15. Conway C, Graham JL, Chengot P, Daly C, Chalkley R, Ross L, et al. Elucidating drivers of oral epithelial dysplasia formation and malignant transformation to cancer using RNAseq. Oncotarget. 2015;6(37):40186–201. [https://doi.](https://doi.org/10.18632/oncotarget.5529) [org/10.18632/oncotarget.5529](https://doi.org/10.18632/oncotarget.5529).
- <span id="page-15-15"></span>16. Ritchie ME, Phipson B, Wu D, Hu Y, Law CW, Shi W, et al. limma powers diferential expression analyses for RNAsequencing and microarray studies. Nucleic Acids Res. 2015;43(7):e47. [https://doi.org/10.1093/nar/gkv007.](https://doi.org/10.1093/nar/gkv007)
- <span id="page-15-16"></span>17. Love MI, Huber W, Anders S. Moderated estimation of fold change and dispersion for RNA-seq data with DESeq2. Genome Biol. 2014;15(12):1–21.
- <span id="page-15-17"></span>18. Law CW, Chen Y, Shi W, et al. voom: precision weights unlock linear model analysis tools for RNA-seq read counts. Genome Biol. 2014;15:R29. <https://doi.org/10.1186/gb-2014-15-2-r29>.
- <span id="page-15-18"></span>19. Dudoit S, Yang YH, Callow MJ, Speed TP. Statistical methods for identifying differentially expressed genes in replicated cDNA microarray experiments. Stat Sin. 2002;12:111–39.
- <span id="page-15-19"></span>20. Wickham H. ggplot2: elegant graphics for data analysis. New York: Springer; 2016.
- <span id="page-15-21"></span>21. Lebeau F. d3-beeswarm plugin. 2017. <https://github.com/Kcnarf/d3-beeswarm>.
- <span id="page-15-20"></span>22. Robinson JT, Thorvaldsdóttir H, Turner D, Mesirov JP. igv.js: an embeddable JavaScript implementation of the Integrative Genomics Viewer (IGV). Bioinformatics. 2022;39:btac830. [https://doi.org/10.1093/bioinformatics/btac830.](https://doi.org/10.1093/bioinformatics/btac830)
- <span id="page-15-27"></span>23. He L, Kulesskiy E, Saarela J, Turunen L, Wennerberg K, Aittokallio T, et al. Methods for high-throughput drug combination screening and synergy scoring. In: Cancer Systems Biology. New York: Humana Press Springer; 2018. p. 351–98.
- <span id="page-15-25"></span>24. Ozkan-Dagliyan I, Diehl JN, George SD, Schaefer A, Papke B, Klotz-Noack K, et al. Low-dose vertical inhibition of the RAF-MEK-ERK cascade causes apoptotic death of KRAS mutant cancers. Cell Rep. 2020;31(11):107764. [https://doi.](https://doi.org/10.1016/j.celrep.2020.107764) [org/10.1016/j.celrep.2020.107764.](https://doi.org/10.1016/j.celrep.2020.107764)
- <span id="page-15-22"></span>25. Travaglini KJ, Nabhan AN, Penland L, Sinha R, Gillich A, Sit RV, et al. A molecular cell atlas of the human lung from single-cell RNA sequencing. Nature. 2020;587(7835):619–25.
- 26. Roider T, Seufert J, Uvarovskii A, Frauhammer F, Bordas M, Abedpour N, et al. Dissecting intratumour heterogeneity of nodal B-cell lymphomas at the transcriptional, genetic and drug-response levels. Nat Cell Biol. 2020;22(7):896–906.
- <span id="page-15-23"></span>27. Kalucka J, de Rooij LP, Goveia J, Rohlenova K, Dumas SJ, Meta E, et al. Single-cell transcriptome atlas of murine endothelial cells. Cell. 2020;180(4):764–79.
- <span id="page-15-24"></span>28. Batch A, Elmqvist N. The interactive visualization gap in initial exploratory data analysis. IEEE Trans Vis Comput Graph. 2017;24(1):278–87.
- <span id="page-15-26"></span>29. Yadav B, Pemovska T, Szwajda A, Kulesskiy E, Kontro M, Karjalainen R, et al. Quantitative scoring of diferential drug sensitivity for individually optimized anticancer therapies. Sci Rep. 2014;4(1):1–10.
- <span id="page-15-28"></span>30. Kolde R. pheatmap: Pretty Heatmaps. R package version 1.0.12. 2019. [https://CRAN.R-project.org/package](https://CRAN.R-project.org/package=pheatmap)=pheat man
- <span id="page-15-32"></span>31. Wang ZY, Leushkin E, Liechti A, Ovchinnikova S, Mößinger K, Brüning T, et al. Transcriptome and translatome coevolution in mammals. Nature. 2020;588(7839):642–7.
- <span id="page-15-29"></span>32. Dao Thi VL, Herbst K, Boerner K, Meurer M, Kremer LP, Kirrmaier D, et al. A colorimetric RT-LAMP assay and LAMPsequencing for detecting SARS-CoV-2 RNA in clinical samples. Sci Transl Med. 2020;12(556):eabc7075. [https://doi.](https://doi.org/10.1126/scitranslmed.abc7075) [org/10.1126/scitranslmed.abc7075](https://doi.org/10.1126/scitranslmed.abc7075).
- <span id="page-15-31"></span>33. Lou D, Meurer M, Ovchinnikova S, Burk R, Denzler A, Herbst K, et al. Scalable RT-LAMP-based SARS-CoV-2 testing for infection surveillance with applications in pandemic preparedness. EMBO Rep. 2023;24(5):e57162. [https://doi.org/](https://doi.org/10.15252/embr.202357162) [10.15252/embr.202357162](https://doi.org/10.15252/embr.202357162).
- <span id="page-15-33"></span>34. Deckert A, Anders S, de Allegri M, Nguyen HT, Souares A, McMahon S, et al. Efectiveness and cost-efectiveness of four diferent strategies for SARS-CoV-2 surveillance in the general population (CoV-Surv Study): a structured summary of a study protocol for a cluster-randomised, two-factorial controlled trial. Trials. 2021;22(1):1–4.
- <span id="page-15-30"></span>35. Notomi T, Okayama H, Masubuchi H, Yonekawa T, Watanabe K, Amino N, et al. Loop-mediated isothermal amplifcation of DNA. Nucleic Acids Res. 2000;28(12):e63–e63.
- <span id="page-16-0"></span>36. Gentleman R. Reproducible research: a bioinformatics case study. Stat Appl Genet Mol Biol. 2005;4:2. [https://doi.org/](https://doi.org/10.2202/1544-6115.1034) [10.2202/1544-6115.1034.](https://doi.org/10.2202/1544-6115.1034)
- <span id="page-16-5"></span>37. Ovchinnikova S, Anders S. rlc: v 0.5.0. Zenodo. 2023. [https://doi.org/10.5281/zenodo.10402925.](https://doi.org/10.5281/zenodo.10402925)
- <span id="page-16-6"></span>38. Collado-Torres L, Nellore A, Kammers K, Ellis SE, Taub MA, Hansen KD, et al. Reproducible RNA-seq analysis using recount2. Nat Biotechnol. 2017;35(4):319–21.
- <span id="page-16-1"></span>39. Cheng J, Chang W. httpuv: HTTP and WebSocket Server Library. 2020. R package version 1.5.4. [https://cran.r-project.](https://cran.r-project.org/package=httpuv) [org/package](https://cran.r-project.org/package=httpuv)=httpuv.
- <span id="page-16-2"></span>40. Fette I, Melnikov A. RFC 6455: The WebSocket protocol. Internet Engineering Task Force; 2011. [https://tools.ietf.org/](https://tools.ietf.org/html/rfc6455) [html/rfc6455.](https://tools.ietf.org/html/rfc6455) ISSN 2070-1721.
- <span id="page-16-3"></span>41. Ovchinnikova S, Anders S. jrc: v 0.6.0. Zenodo. 2023. [https://doi.org/10.5281/zenodo.10402943.](https://doi.org/10.5281/zenodo.10402943)
- <span id="page-16-4"></span>42. R Core Team. R: a language and environment for statistical computing. Vienna, Austria; 2019. [https://www.R-project.](https://www.R-project.org) [org.](https://www.R-project.org)

## **Publisher's Note**

Springer Nature remains neutral with regard to jurisdictional claims in published maps and institutional afliations.